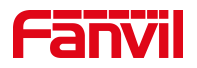

# SIP 注册失败故障排查

版本: <1.1>

发布日期: <2020/11/13>

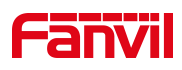

# 目录

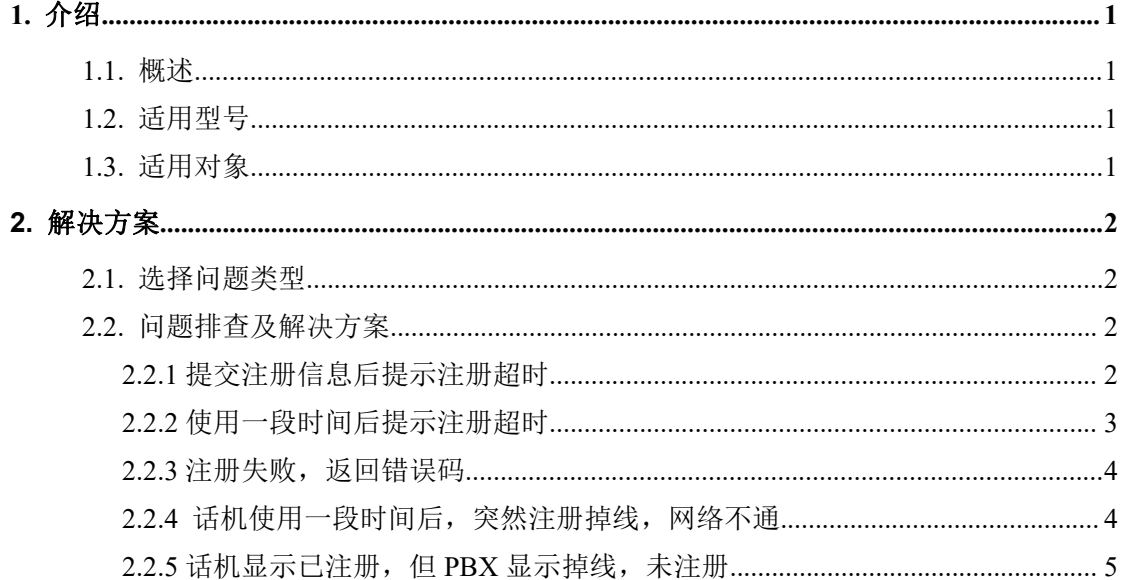

深圳方位通讯科技有限公司

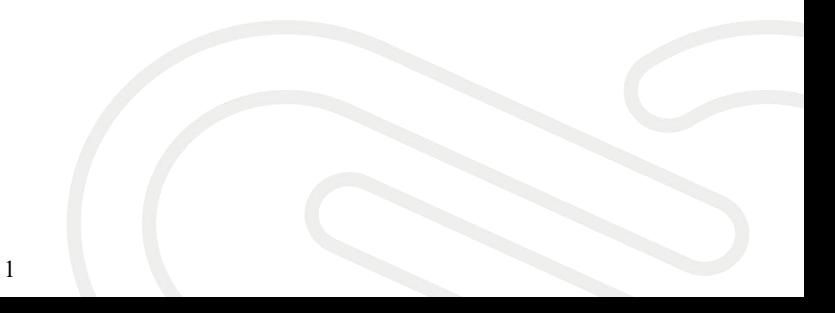

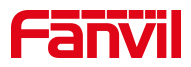

# <span id="page-2-0"></span>**1.** 介绍

## <span id="page-2-1"></span>1.1. 概述

话机配置好 SIP 相关账号信息,提交注册,话机显示注册失败。

# <span id="page-2-2"></span>1.2. 适用型号

适用产品机型:方位所有话机 适用版本:适用机型的所有版本

### <span id="page-2-3"></span>1.3. 适用对象

本文档适用于 SIP 帐号注册失败的用户

#### 深圳方位通讯科技有限公司

 $\overline{\phantom{a}}$ 

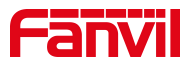

# <span id="page-3-0"></span>**2.** 解决方案

#### <span id="page-3-1"></span>2.1. 选择问题类型

情境一:提交注册信息后提示注册超时

情境二:使用一段时间后提示注册超时

情境三: 注册失败, 返回错误码

情境四:话机使用一段时间后,突然掉线,网络不通。重启话机后,网络恢复 情境五: 话机显示已注册, 但 PBX 显示掉线, 未注册

#### <span id="page-3-2"></span>2.2. 问题排查及解决方案

#### <span id="page-3-3"></span>**2.2.1** 提交注册信息后提示注册超时

1、问题现象:

话机设置好 SIP 相关参数, 提交注册, 话机显示"注册中... ", 过一段时 间显示为"注册超时"

2、可能原因:

话机发起注册请求后,一直没有收到服务器响应,导致注册超时。

① 可能由于网络原因,话机和服务器网络不通,或者参数配置错误,比如: 服务器地址和端口填写错误。

②账号异常被系统加入黑名单,一段时间内无法注册。在 IMS 系统下,当 同一个账号频繁注册的时候,IMS 会认为是恶意注册,一段时间内会禁止这个 账号注册(比如:10 分钟内,禁止该账号注册)。过一段时间就可以了。

③当话机在内网,注册到公网服务器时,服务器响应的包无法发送到内网 话机上。

深圳方位通讯科技有限公司

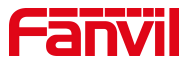

3、解决方案

① 确认话机和服务器之间的网络是否正常,是否可以互相 Ping 通;同时 确认设置的 SIP 账号参数是否正确, 比如: 地址和端口是否正确?

②等待一段时间再提交注册消息或服务器建立新的帐号,避免相同帐号反 复注册到不同话机

③内网话机注册到公网服务器时,开启话机"rport"和"兼容特殊服务器" 功能, 提交注册。

#### <span id="page-4-0"></span>**2.2.2** 使用一段时间后提示注册超时

1、问题现象:

话机正常注册使用,使用一段时间后(一天左右),话机注册状态变为了 "注册超时"。无法打接电话。需要重启重新注册,或者修改本地注册端口号 后再注册,就可以注册成功。

2、可能原因:

一般这种现象会在使用某些路由器的环境下发生。原因是当路由器断电重 启或者重新获得新的公网 IP 地址时, 方位话机发出的包, 通过路由器路由时, 源地址依然是路由器之前的老地址,没有使用最新的公网 IP 地址,导致服务器 的响应包,无法送达话机。导致注册超时。

当话机重启,或者修改本地注册端口后,经过路由器的包,源地址就可以 被路由器改写正确,注册成功。

3、解决方案:

在新 firmware 中,增加了使用本地 SIP 动态端口的机制。当话机注册超时 或者失败时,话机下次重新注册时,会启用新的本地端口去注册。请登入方位 官网下载最新版本或联系方位技术人员确认版本支持情况。

#### 深圳方位通讯科技有限公司

 $\overline{\phantom{a}}$ 

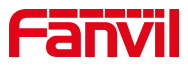

#### <span id="page-5-0"></span>2.2.3 注册失败, 返回错误码

1、问题现象:

话机配置好 SIP 相关账号信息,提交注册,话机显示注册失败。

- ①返回错误码 403
- ②返回错误码 404
- ③返回错误码 423
- ④返回错误码 5xx
- 2、可能原因:

①一般表示用户名或密码错误,或者服务器 Disable 了这个账号。

- ②表示账号不存在。
- ③表示注册间隔太短。
- ④表示服务器故障。
- 3、解决方案:
	- ①请重新检查用户名密码,联系管理员确认。
	- ②联系管理员确认
	- ③修改话机注册有效期,改长一点

④需要联系管理员确认

#### <span id="page-5-1"></span>**2.2.4** 话机使用一段时间后,突然注册掉线,网络不通

1、问题现象:

话机使用一段时间后,突然注册掉线,网络不通。重启话机后,网络恢复。 2、可能原因:

思科交换机某些二层交换机存在对 ARP 老化时间的定义,跟我们话机系 统定义使用的 ARP 老化时间有差别,可能会导致因交换机端老化时间到期而中 断话机的网络连接。

深圳方位通讯科技有限公司

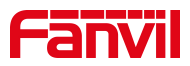

3、解决方案:

确认升级话机系统到最新版本,支持手动设置 ARP 老化时间参数,登入话 机 WEB 页面-网络-高级-ARP 老化时间, 配置修改 1 到 N 不等, 单位为分钟。

<span id="page-6-0"></span>**2.2.5** 话机显示已注册,但 **PBX** 显示掉线,未注册

1、问题现象:

话机显示已注册,但 PBX 显示掉线,未注册。

2、可能原因:

某些网络可能存在IP路由或者NAT保持,但PBX或者话机并未开启NAT keep alive,导致 SIP 注册请求响应后,无 UDP 的连接保持,结果 NAT 服务器通常在 默认的 UDP 60 秒保活后,移除了 NAT 连接。

3、解决方案:

登入话机的 WEB 界面---线路---高级设定一保持联机类型及保持联机周 期, 根据 SIP 服务器支持的模式, 或者尝试选择为 SIP OPTION 或者 UDP, 保持 联机周期的时间要小于 60 秒。

#### 深圳方位通讯科技有限公司

 $\overline{\phantom{a}}$ 

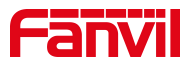

以上步骤中(本文档以 X4U 话机为例进行设置说明):

开启话机"rport"和"兼容特殊服务器"的方法: 进入话机WEB管理页面点击"线路"-" 高级设定" --勾选"启用Rport"和"配置兼容特 殊服务器" -点击页面底端的提交,如下图所示:

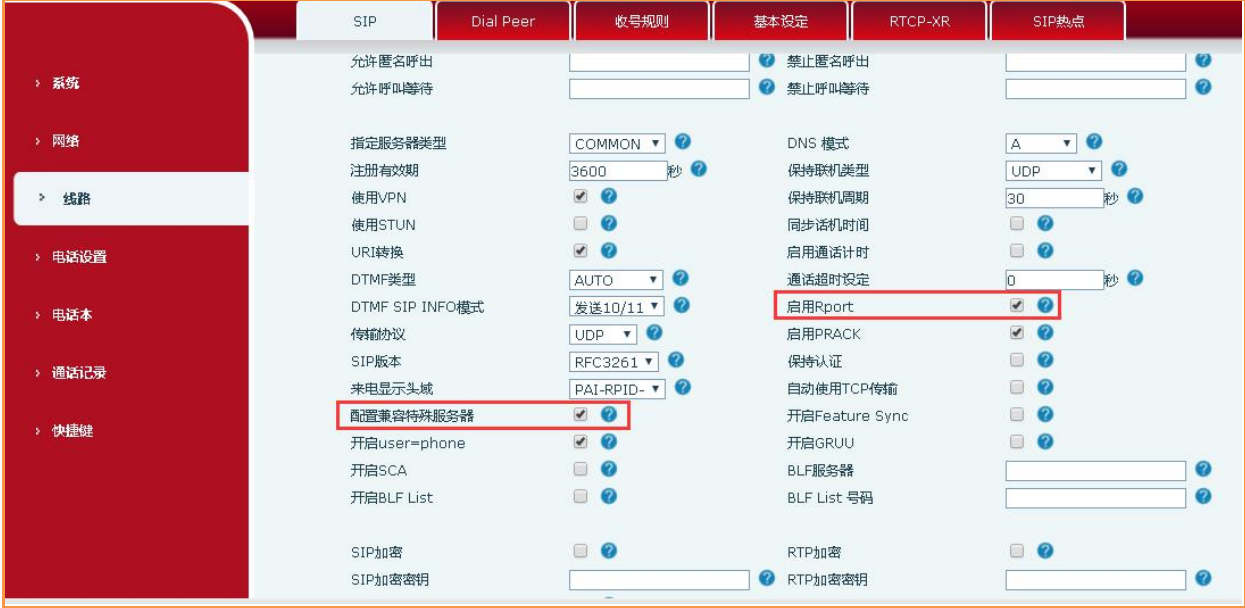

启用本地"端口更新"的方法:

进入话机WEB管理页面点击"线路"-" 高级设定" --勾选"启用端口更新" -点击页面底 端的提交,如下图所示:

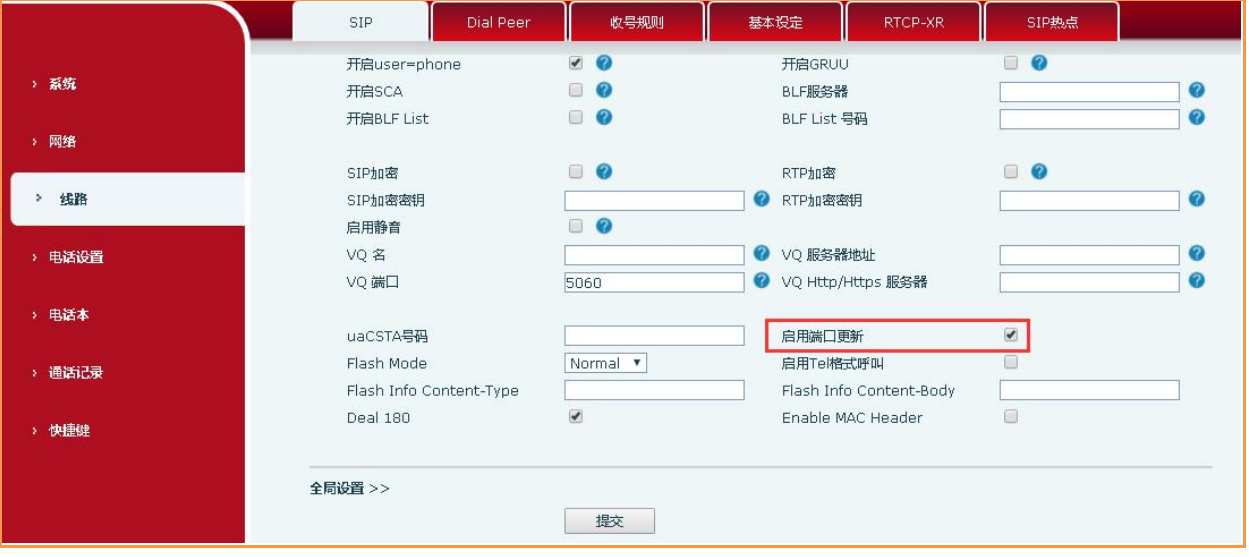

#### 深圳方位通讯科技有限公司

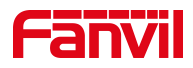

#### 修改话机"注册有效期"的方法:

进入话机WEB管理页面点击"线路"-" 高级设定" -- "注册有效期" -修改注册时间, 点击页面底端的提交,如下图所示:

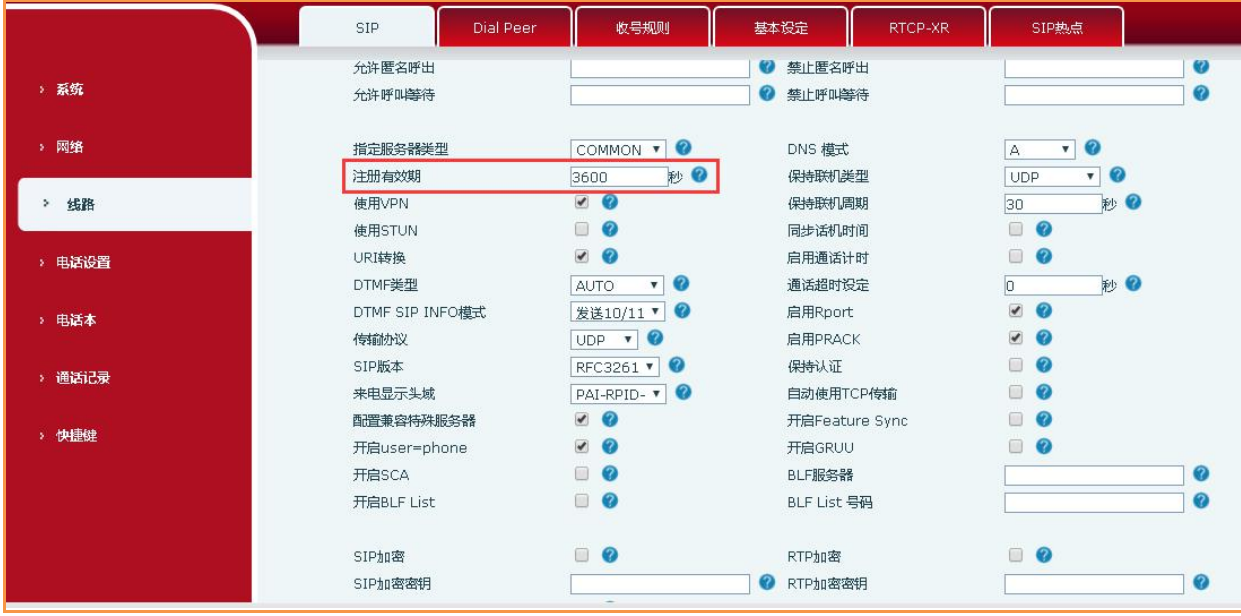

修改话机"ARP老化时间"的方法: 进入话机WEB管理页面点击"网络"-"高级" -- "ARP老化时间"配置修改1到N不等(建 议和交换机老化时间匹配)-点击页面底端的提交,如下图所示:

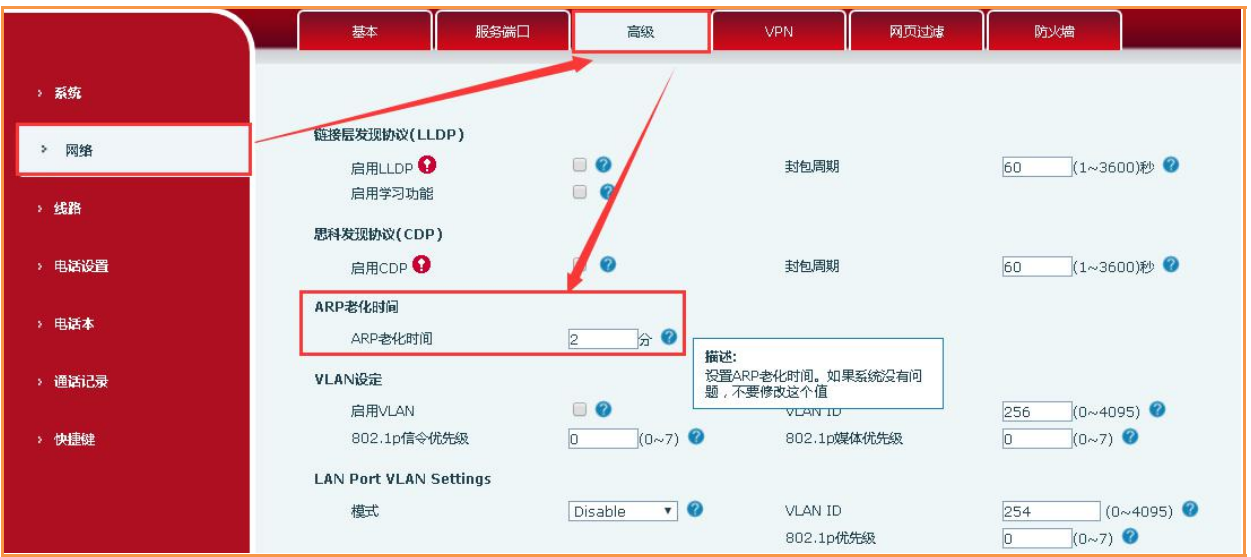

#### 深圳方位通讯科技有限公司

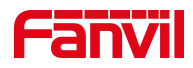

# 修改话机"保持联机类型"的方法: 进入话机WEB管理页面点击"线路"-" 高级设定" -- "保持联机类型" 根据SIP服务器 支持的模式, 或者尝试选择为SIP OPTION或者UDP, 点击页面底端的提交, 如下图所示:

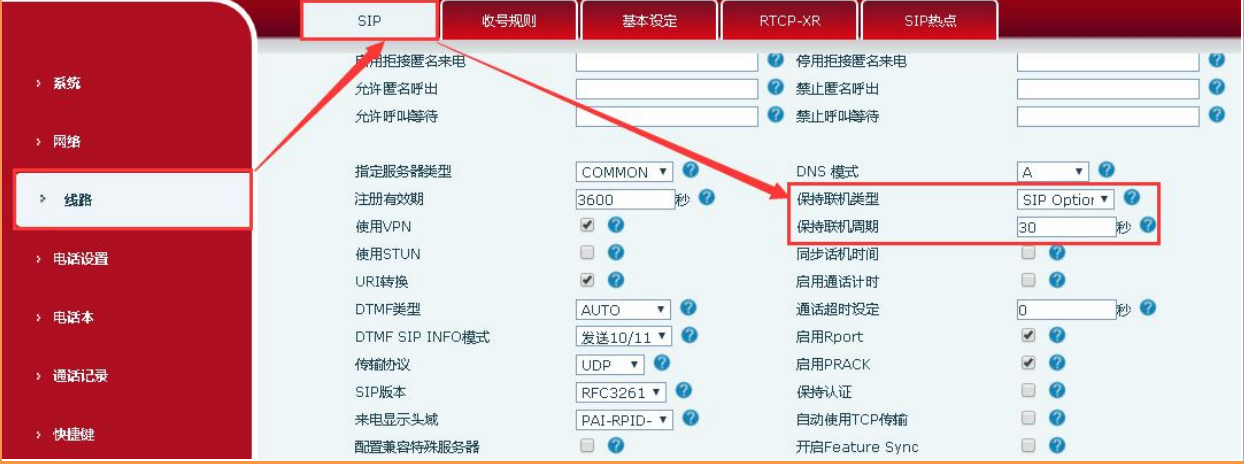

深圳方位通讯科技有限公司